# WAP121和WAP321存取點上的MAC地址過濾

# 目標

MAC位址是指定給每個網路介面卡(NIC)的唯一位址,且無法變更。透過MAC位址過濾器,您 可以提高網路的安全性,因為您可以允許/拒絕某些MAC位址存取網路。這樣可為網路上的裝 置提供額外的安全性,並可防止網路入侵。本文說明如何在WAP121和WAP321存取點上配置 MAC地址過濾

### 適用裝置

· WAP121

· WAP321

## 軟體版本

•1.0.3.4

### MAC 位址過濾

步驟 1.登入Web配置實用程式,然後選擇Wireless > MAC Filtering。此時將打開MAC Filtering頁:

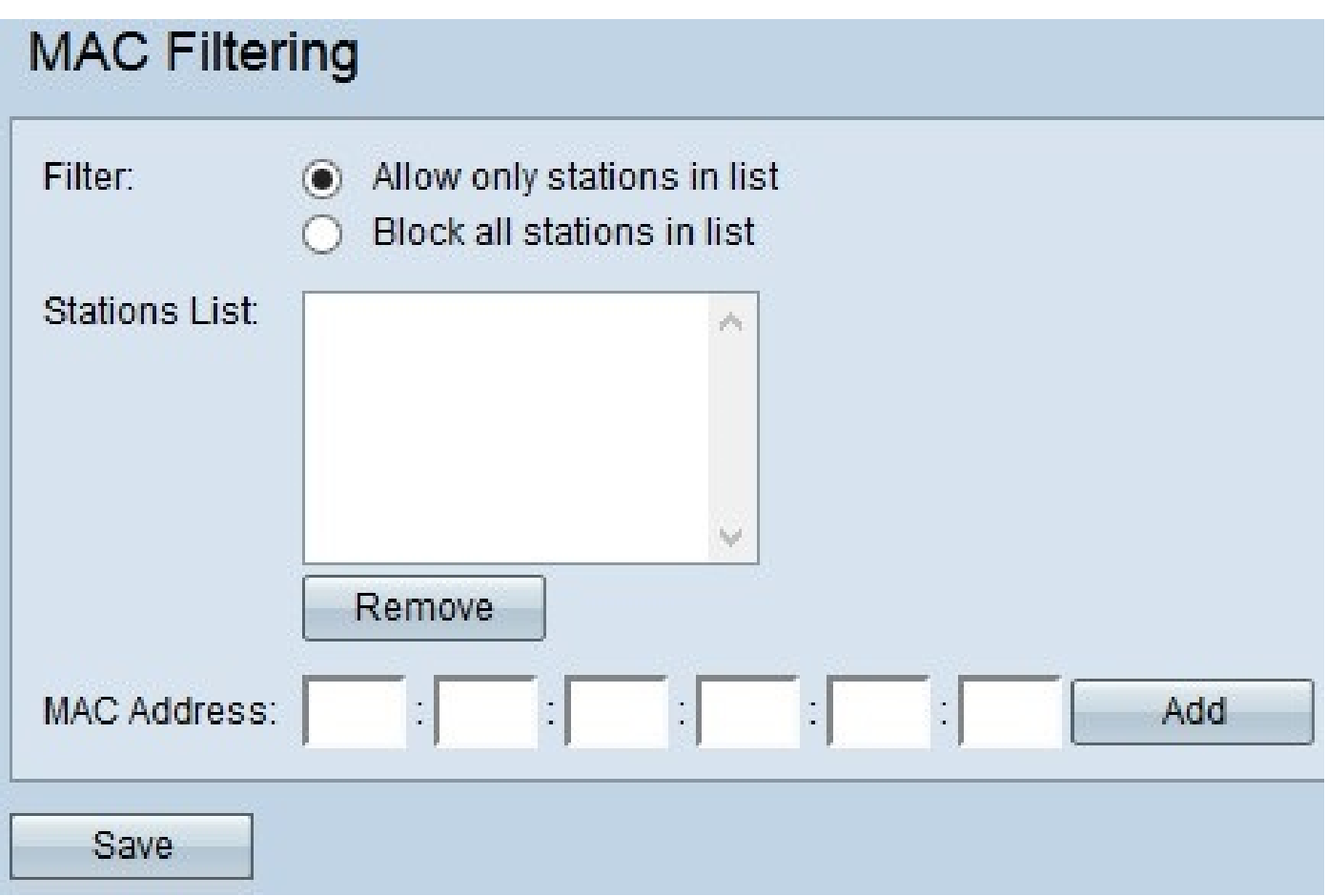

步驟 2.在Filter欄位中,按一下所需的選項以選擇如何允許MAC地址透過AP訪問網路。

· 僅允許清單中的站點-只允許網路訪問站點清單中列出的MAC地址。

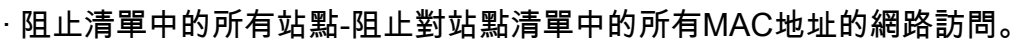

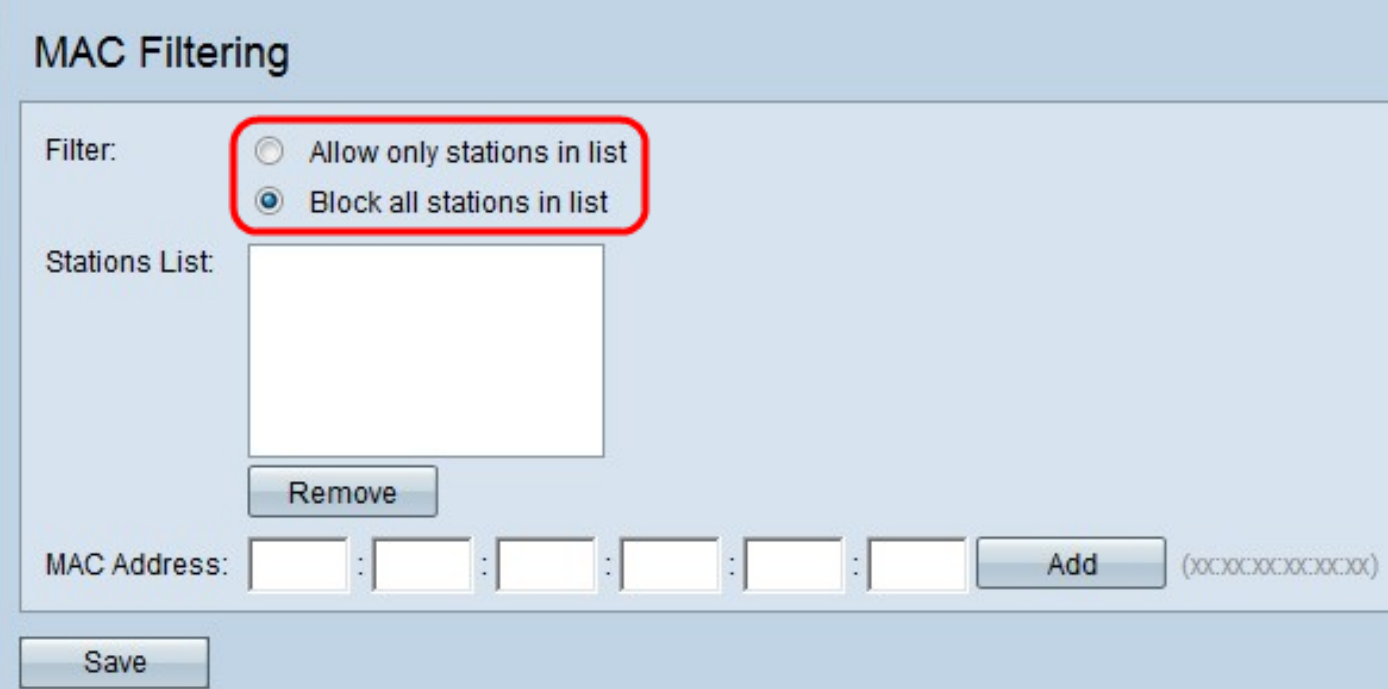

步驟 3.在MAC Address欄位中輸入要允許或阻止的裝置的MAC地址,然後點選Add將MAC地 址增加到清單中。

注意:重複步驟3,直到輸入完要允許或阻止的所有MAC地址為止。

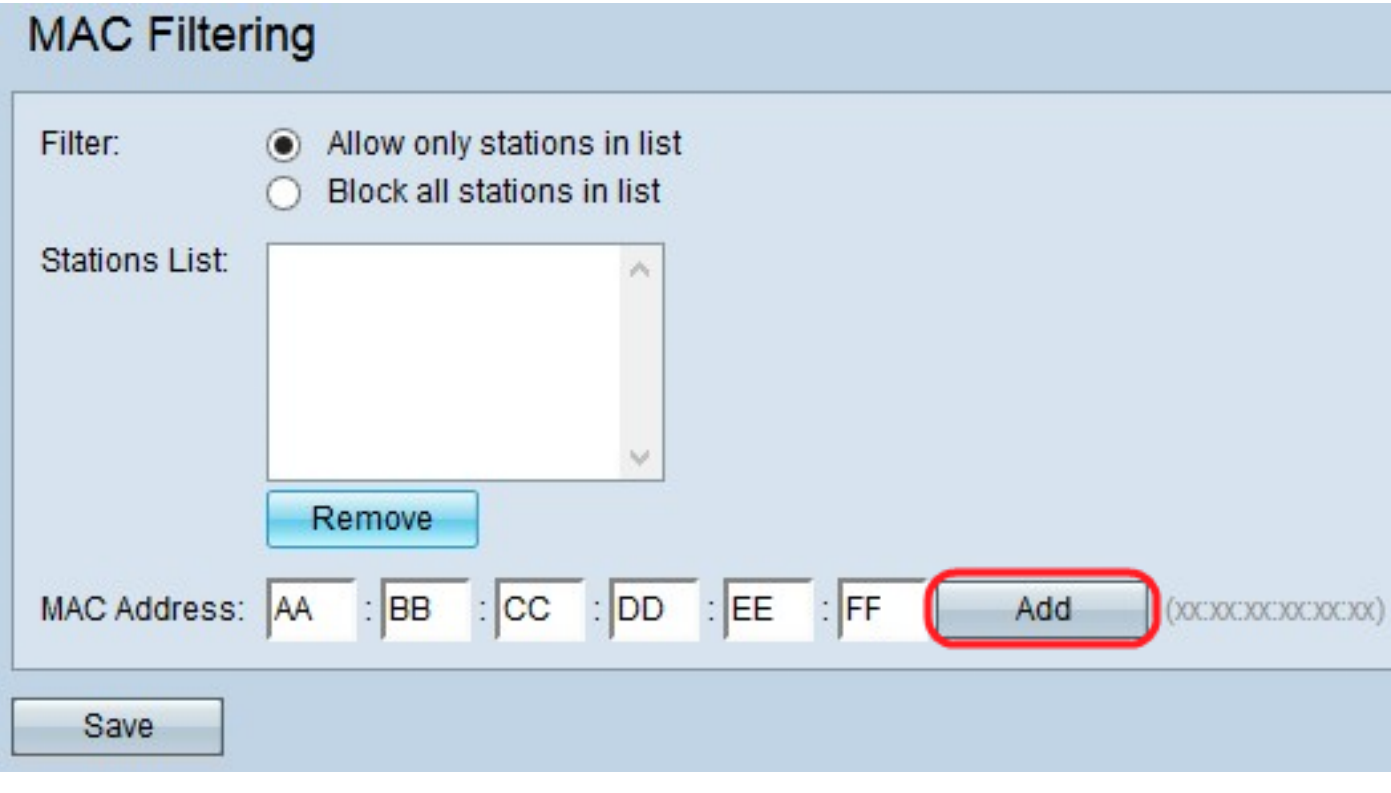

第4步:(可選)如果要從清單中刪除MAC地址,請從站點清單中點選要刪除的MAC地址,然 後點選刪除以將所選MAC地址從清單中刪除。

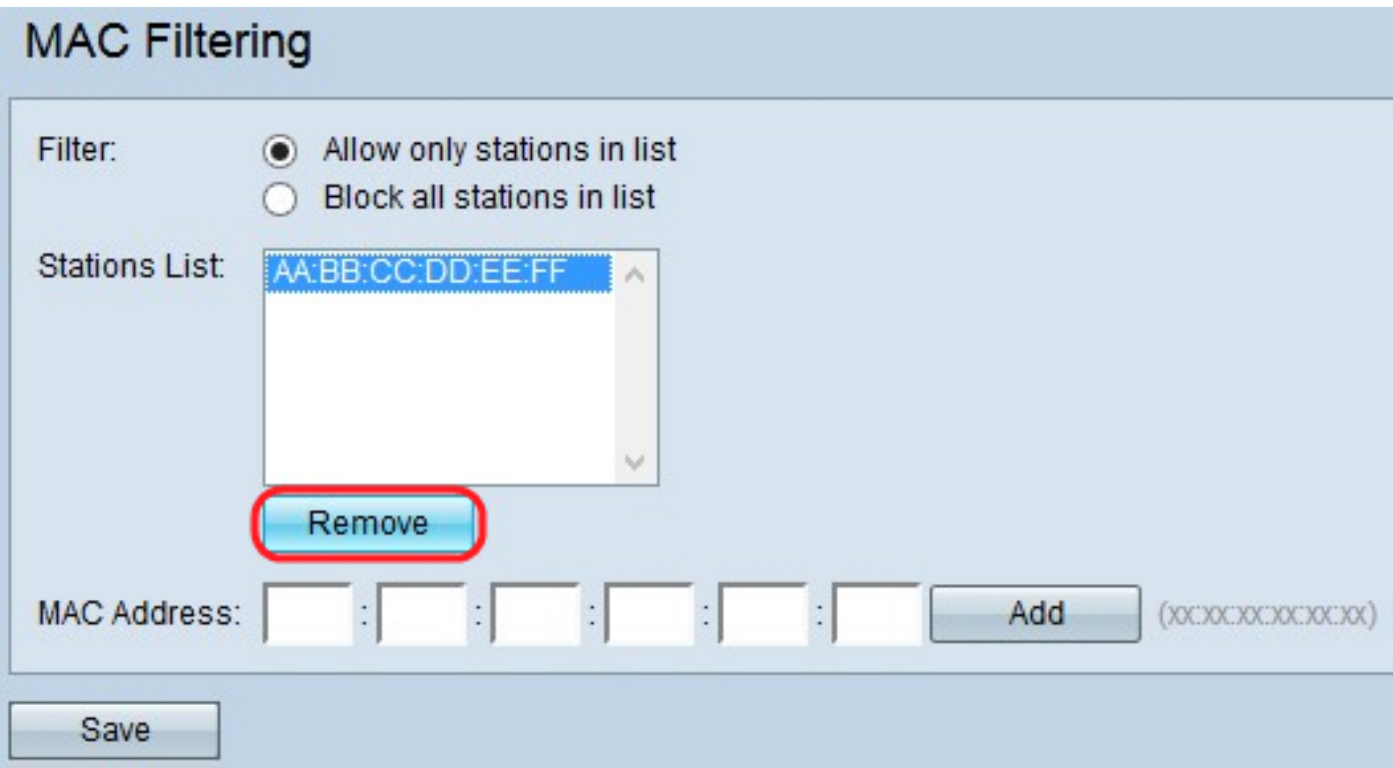

步驟 5.按一下Save儲存對MAC過濾所做的所有更改。

#### 關於此翻譯

思科已使用電腦和人工技術翻譯本文件,讓全世界的使用者能夠以自己的語言理解支援內容。請注 意,即使是最佳機器翻譯,也不如專業譯者翻譯的內容準確。Cisco Systems, Inc. 對這些翻譯的準 確度概不負責,並建議一律查看原始英文文件(提供連結)。